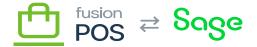

## **Manage License**

×

Menu: Manage POS / License

₩

Feature: License Management

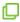

Editions: Cloud, Corporate, Store

This page will show the current Fusion licensing status for the server, or if the server is not licensed, the steps that are needed to acquire a license.

## a) Acquiring a License

If the server is not licensed yet, there should be a series of instructions explaining how to obtain a license for the installation. The steps are:

- In a separate tab, login to the Authorization server, choose the organization to manage, and then choose 602>Authorize Device.
- Choose the device that you want to license from the 602>Device drop down list.
- Switch back to the browser tab that displays the 602>License Managementpage. Choose 602>Next
- The license management page will now show a 602>User Codevalue. Copy this value to the clipboard.
- Switch to the Authorization server tab and paste the user code value into the 602>UserCodefield. Choose 602>Authorize and confirm any prompts to complete the authorization.
- Once again, switch back to the license management browser tab. Choose

  Authorization to complete the license acquisition.

  602>Complete

Upon successful authorization, the license management page will contain details about the license.

## b) License Details

Once a server is licensed, the Manage License page will show the following fields:

- License Status
  - This should be 602>Licensed for a valid license.

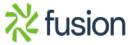

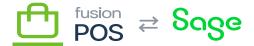

- 602>Requires Renewal indicates the license is nearing its renewal date. The license must be updated at the Fusion Authorization server.
- 602>Expired -Requires Renewal indicates the license has already expired. The license must be removed & re-acquired from the Fusion Authorization server.
- Server ID

×

- The server ID identifies the server in the Fusion Authorization server, enabling other POS servers and registers to connect to the server.
- License Renewal Date
  - Optional -indicates the date by which the license must be renewed.
- Features
  - This is typically only 602>xmfor POS servers.
- Hub Server Name
  - The name of the server that this server connects to, as entered at the Authorization server.
- Hub Server URL
  - $\circ\,$  The URL of the server that this server connects to, as entered at the Authorization server.
- Token Expiry:
  - Licensing requires a periodic connection to the internet; this date indicates when a new *license token* must be obtained from the Authorization server.
  - A warning is displayed if the token expiry date is near; if this happens, the POS server should be re-connected to the internet to obtain fresh license tokens.

License tokens are part of the mechanism used to authenticate register-to-server and server-to-server communications with POS. As part of security best practices, the tokens expire after short periods of time (usually days), and are refreshed automatically when an internet connection is available.

A permanent internet connection is not required.

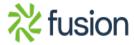